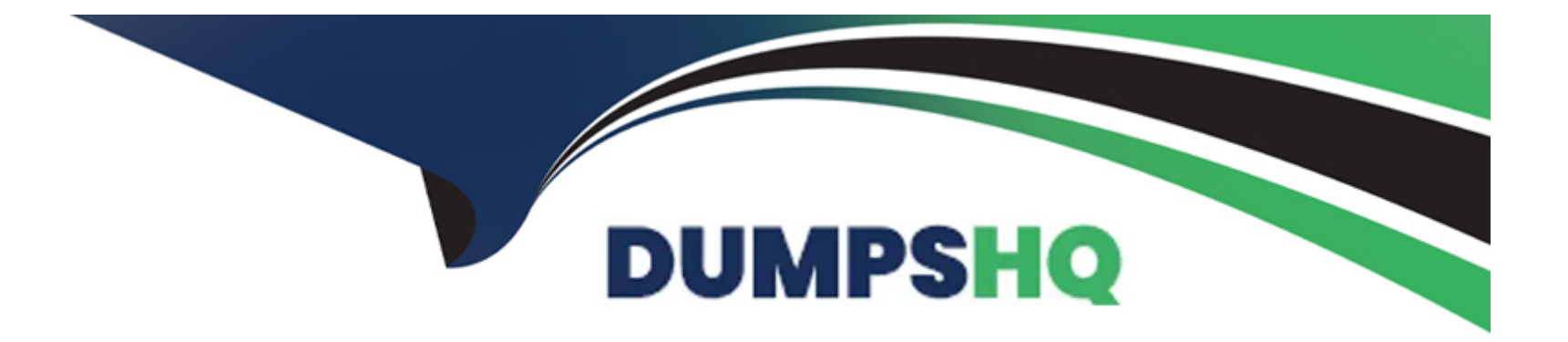

# **Free Questions for B2B-Commerce-Developer by dumpshq**

# **Shared by Fletcher on 29-01-2024**

**For More Free Questions and Preparation Resources**

**Check the Links on Last Page**

# **Question 1**

#### **Question Type: MultipleChoice**

Which element can be used to pass HTML from a parent component to a child component? 03m 19s

#### **Options:**

**A-** <html></html>

**B-** <template></template>

**C-**

#### **D-** <slot></slot>

:To pass HTML from a parent component to a child component, the child component needs to have a<slot></slot>element in its template. A slot is a placeholder for markup that a parent component passes into a component's body. Slots are part of the Web Component specification. The parent component can use the slot name or the default slot to specify which HTML content goes into which slot of the child component. The other options are not valid elements for passing HTML from parent to child. Reference: **Slots** 

Pass HTML Markup From Parent TO CHILD In Lightning Web Component How parent component pass HTML to child component in Angular?

 $\overline{D}$ 

# **Question 2**

**Question Type: MultipleChoice**

Which practice is allowed when it comes to naming a Lightning web component's folder and associated files?

### **Options:**

**A-** Including whitespace

**B-** Using a single underscore

- **C-** Using consecutive underscores
- **D-** Using a single hyphen (dash)

To name a Lightning web component's folder and associated files, the developer should follow these naming rules:

Must begin with a lowercase letter

Must contain only alphanumeric or underscore characters

Must be unique in the namespace

Can't include whitespace

Can't end with an underscore

Can't contain two consecutive underscores

Can't contain a hyphen (dash)

The only exception to the last rule is when separating the namespace from the component name in markup. For example, if the component is in the example namespace and has the name myComponent, the folder name should be myComponent, but the markup tag should be <example-my-component>. The hyphen character (-) is required by the HTML standard for custom element names. The other options are either invalid or not recommended. For example, including whitespace or using consecutive underscores will cause errors, and using a single underscore will look odd and may confuse developers consuming the component. Reference:B2B Commerce and D2C Commerce Developer Guide,Lightning Web Components Developer Guide

#### **Answer:**

#### $\mathsf{D}$

# **Question 3**

#### **Question Type: MultipleChoice**

Which two methods should a developer implement in a Lightning web component to successfully handle the subscription lifecycle of a Message Channel?

#### **Options:**

- **A-** Subscribe()
- **B-** stopListener()
- **C-** startListener()
- **D-** unsubscribe()

To handle the subscription lifecycle of a message channel in a Lightning web component, the developer should implement thesubscribe()andunsubscribe()methods from thelightning/messageServicemodule. Thesubscribe()method returns a subscription object that represents the connection to the message channel. The developer can use this object to unsubscribe from the message channel later. Theunsubscribe()method takes a subscription object as a parameter and removes the listener from the message channel. The developer should call theunsubscribe()method when the component is disconnected from the DOM, such as in thedisconnectedCallback()lifecycle hook, to avoid memory leaks and performance issues.

The other options are not correct because:

B) stopListener() is not a valid method for handling the subscription lifecycle of a message channel. There is no such method in thelightning/messageServicemodule or the Lightning web component framework.

C) startListener() is not a valid method for handling the subscription lifecycle of a message channel. There is no such method in thelightning/messageServicemodule or the Lightning web component framework.

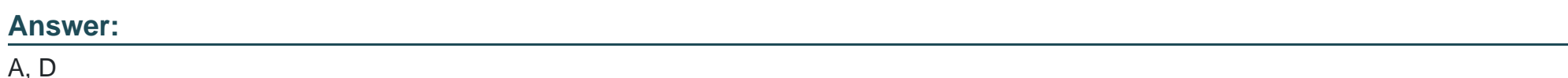

### **Explanation:**

[Subscribe and Unsubscribe from a Message Channel](https://developer.salesforce.com/docs/platform/lwc/guide/use-message-channel-subscribe.html)

[Lifecycle Hooks](https://developer.salesforce.com/docs/platform/lwc/guide/reference-lifecycle-hooks.html)

[Use message channel in both direction](https://salesforce.stackexchange.com/questions/358714/use-message-channel-in-both-direction)

# Question 4

Question Type: MultipleChoice

A developer has created a custom Lightning web component for the Cart page that needs to react to changes to cart items from the standard cart component.

How should the developer implement the custom component so changes to cart items and

quantities are reflected?

### Options:

A- Subscribe to events on the lightning commerce cartChanged channel using the Lightning Message Service.

B- Add a listener for the cartltemUpdate Lightning event.

C- Listen for events on the lightning\_commerce\_cartChanged channel with the Lightning Event

''Listener component.

**D-** Add an event listener for the cartchanged DOM (Document Object Model) event.

The developer should implement the custom component so that it subscribes to events on the lightning commerce cartChanged channel using the Lightning Message Service. This is the recommended way to communicate between custom and standard components on the Cart page, as it allows the custom component to receive updates from the standard cart component whenever the cart items or quantities change. The Lightning Message Service is a pub/sub mechanism that enables components to communicate across the DOM, regardless of their namespace, technology, or source. The lightning\_commerce\_cartChanged channel is a predefined channel that carries information about the cart state, such as the cart ID, the cart items, and the cart total. Reference:Custom Component APIs,Lightning Message Service,Communicate Across the DOM with Lightning Message Service Learn more

1developer.salesforce.com2developer.salesforce.com

### **Answer:**  A

# **Question 5**

### **Question Type: MultipleChoice**

Which Lightning web component path allows a developer to view or edit a record while maintaining control over specifying its layout and set of fields?

#### **Options:**

- **A-** lightning-record-edit-form
- **B-** lightning-record-imperative
- **C-** lightning-record-view-form
- **D-** lightning-record-form

The lightning-record-edit-form component allows a developer to view or edit a record while maintaining control over specifying its layout and set of fields. This component provides a way to create forms that respect the field-level security and layout configuration defined in the Salesforce metadata. The developer can use lightning-input-field components inside the form to display and edit the fields of a record. The other options are incorrect because they either do not allow editing the record, do not respect the metadata configuration, or do not exist as valid component paths. Reference:lightning-record-edit-form | Lightning Web Components Developer Guide

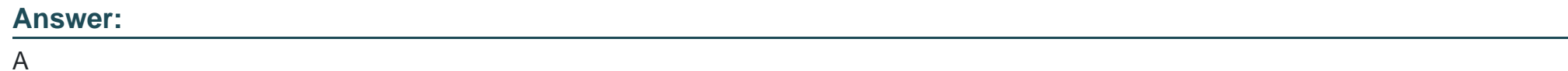

# **Question 6**

### **Question Type: MultipleChoice**

A developer needs to make a call to a long running web service which is critical to finalizing their checkout process. Which three items should the developer consider in their implementation?

#### **Options:**

**A-** A new CORS entry may need to be created in Setup

**B-** A new Named Credential may need to be created in Setup

**C-** An Apex method returning a Continuation will need to be created

**D-** Requests to the service should be brokered to prevent limit exceptions

**E-** A new Remote Site may need to be created in Setup

A developer needs to make a call to a long running web service which is critical to finalizing their checkout process. The developer should consider the following items in their implementation:

A new CORS entry may need to be created in Setup. CORS stands for Cross-Origin Resource Sharing, which is a mechanism that allows web browsers to make requests to servers on different domains. If the web service is hosted on a different domain than the B2B Commerce site, the developer may need to add a CORS entry in Setup to allow the browser to access the web service. This entry specifies the origin, path, and method of the request, as well as any headers or cookies that are allowed1.

A new Named Credential may need to be created in Setup. A Named Credential is a type of metadata that stores the URL and authentication settings of a web service. By using a Named Credential, the developer can avoid hardcoding the web service URL and credentials in their code, and instead reference the Named Credential by name. This makes the code more secure and easier to maintain2.

An Apex method returning a Continuation will need to be created. A Continuation is a special type of Apex object that allows the developer to make asynchronous calls to long running web services. By using a Continuation, the developer can avoid blocking the main thread and improve the user experience. A Continuation method must return a Continuation object, specify the web service URL and parameters, and register a callback method that handles the response3.

Option D and Option E are incorrect because they are not relevant to the scenario. Option D suggests that the developer should broker the requests to the web service, which means to use an intermediary service that manages the requests and responses. This may be

useful for some scenarios, but it is not required for making a call to a long running web service. Option E suggests that the developer should create a new Remote Site in Setup, which is a way to whitelist the domains that can be accessed from Apex code. However, this is not necessary if the developer uses a Named Credential, which automatically handles the Remote Site setting2. Reference: Set Up CORS Named Credentials

Continuation Class

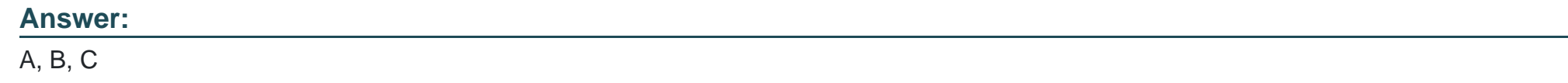

# **Question 7**

**Question Type: MultipleChoice**

Which technique can be used with Lightning web components to expose them outside of an org in another web container?

### **Options:**

**A-** Slot elements

**B-** Heroku

### **C-** Lightning Out

#### **D-** Lightning Canvas

According to theLightning Web Components Developer Guide, Lightning Out is a technique that allows developers to run Lightning web components outside of Salesforce servers, such as in a Node.js app running on Heroku or a department server inside the firewall. Lightning Out uses a script tag to load the Lightning web components framework and the custom components into the web container. Lightning Out also handles authentication, event handling, and data access between the web container and the Salesforce org. Slot elements, Heroku, and Lightning Canvas are not techniques for exposing Lightning web components outside of an org in another web container. Reference:Lightning Web Components Developer Guide,Use Components Outside Salesforce,B2B Commerce and D2C Commerce Developer Guide

#### **Answer:**

 $\overline{C}$ 

# **Question 8**

**Question Type: MultipleChoice**

What is the purpose of connectedCallback in a Lightning web component?

### **Options:**

- **A-** It performs actions when a network request is made.
- **B-** It perform actions when a component makes a call to a Connect APL.
- **C-** It performs actions when a component is removed from the DOM.
- **D-** It performs actions when a component is added to the DOM.

TheconnectedCallbackis a lifecycle hook that is invoked when a Lightning web component is inserted into the DOM. It is used to perform any initialization tasks that depend on the component being rendered, such as fetching data, setting up event listeners, or creating timers. TheconnectedCallbackcan fire more than once, for example, when a component is moved or rerendered.

TheconnectedCallbackshould not be used to change the state of a component, such as loading values or setting properties. Use getters and setters instead. The other options are incorrect because they do not describe the purpose of theconnectedCallback.

Reference:Lifecycle Hooks | Lightning Web Components Developer Guide,connectedCallback() in Lightning Web Component -

Salesforce Diaries,Chapter 23: connnectedCallback() in Lightning Web Component

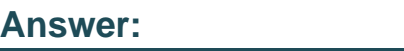

D

## **Question 9**

#### **Question Type: MultipleChoice**

Northern Trail Outfitters (NTO) has a requirement to schedule a reusable data import across multiple orgs for customer demo purposes. NTO also has a requirement to seed data of related objects---ProductCatalog, ProductCategory, Product2, and

ProductCategoryProduct--- while preserving its relationships and without purchasing additional licenses or using thirdparty tools.

What is the recommended tool a developer should select to address the requirement?

### **Options:**

**A-** Dataloader.io

- **B- Bulk Import Using Command Line Interface**
- **C-** Commerce Product Data Import

### **D-** Data Import Wizard

n:The Commerce Product Data Import resource is the recommended tool for importing products for a B2B or B2C store using a .csv file. This resource supports importing data of related objects, such as ProductCatalog, ProductCategory, Product2, and ProductCategoryProduct, while preserving their relationships. It also does not require additional licenses or third-party tools. The other options are either not specific to Commerce products, or do not support importing data of related objects. Reference: Commerce Product Import Resource Import and Export Commerce Data B2B and D2C Commerce Data Model

### **Answer:**

# **Question 10**

#### **Question Type: MultipleChoice**

Northern Trail Outfitters (NTO) wants to be able to reference historical data in another system from the Salesforce user experience as read-only, but does not want to import the data into the

org or incur storage costs. What is one product feature that could accomplish this?

#### **Options:**

- **A-** Big Objects
- **B-** Lightning Out
- **C-** External Objects
- **D-** External SOQL queries in Apex code

The correct answer isExternal Objects. External objects are similar to custom objects, except that they map to data that's stored outside your Salesforce org12. You can use external objects to access data in real time via web service callouts, without copying the data into your org12. External objects are read-only by default, but you can enable write operations for some data sources12.

Big Objects are not the correct answer. Big objects allow you to store and manage massive amounts of data on the Salesforce platform. However, big objects are not suitable for referencing historical data in another system, as they require importing the data into the org and incur storage costs.

Lightning Out is not the correct answer. Lightning Out is a feature that lets you run Lightning components in any container outside the Salesforce platform. However, Lightning Out does not provide a way to reference historical data in another system, as it is mainly used for embedding Lightning components in other web pages or apps.

External SOQL queries in Apex code are not the correct answer. External SOQL queries are a way to query data from external data sources using SOQL syntax in Apex code. However, external SOQL queries require defining an external data source and an external object first, so they are not a product feature by themselves, but rather a way to use external objects in Apex code. Reference: B2B Commerce on Lightning Experience Developer Guide B2B Commerce and D2C Commerce Developer Guide Salesforce Accredited B2B Commerce Developer Work with External Data Sources Access External Data With Salesforce Connect Migrate data from one organization to another Monitor Login History [Big Objects] [Lightning Out] [External SOQL Queries]

#### **Answer:**

 $\overline{C}$ 

# **Question 11**

**Question Type: MultipleChoice**

A developer is setting up a storefront from scratch. They need to create a storefront, push store sources, create buyer users, import products, and create and search index.

Which command allows the developer to accomplish this task?

#### **Options:**

**A-** sfdx commerce:store:quickstart:create -templatename 'b2c-lite-storefront'

**B-** sfdx commerce:store:quickstart:setup ---definitionfile store-scratch-def json

**C-** sfdx commerce:store:create ---store-name test-store

**D-** sfdx commerce:store:open ---store-name test-store

The sfdx commerce:store:quickstart:setup command allows the developer to set up a store from scratch using a definition file that

specifies the store configuration. This command performs the following tasks:

Pushes the store sources to the scratch org

Creates a buyer user

Imports products

Creates a search index

Opens the store in a browser

The other options are not correct because:

A) sfdx commerce:store:quickstart:create only creates a community for the store, but does not perform the other tasks required to set up a store from scratch.

C) sfdx commerce:store:create creates and sets up a store, but does not use a definition file to specify the store configuration. Instead, it uses command-line flags to provide the store parameters.

D) sfdx commerce:store:open only opens an existing store in a browser, but does not create or set up a store from scratch.

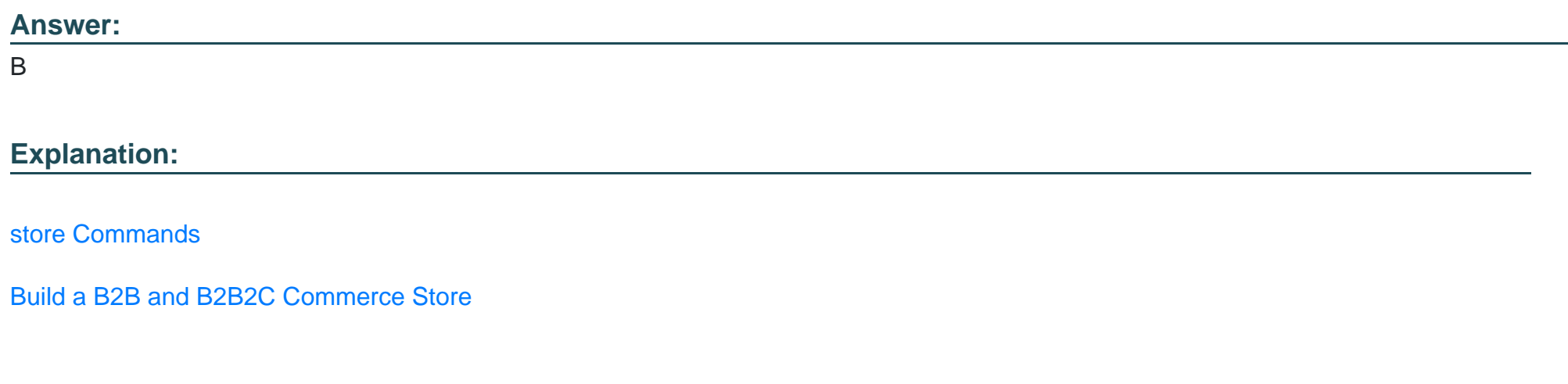

## Question 12

Question Type: MultipleChoice

A developer needs to create a scheduled job in another system to move data into the B2B Commerce org. How can the developer do this without additional third party tools?

### Options:

**A-** Install a minimal set of dev tools on a machine such as the Command Line Interface (CLI) and create appropriate scripts to import files containing the data

**B-** Set up an SFTP server as a waystation, drop the files there using the off-platform job and schedule a job in-platform to process the file

**C-** Set up WebDAV with SFTP as a waystation, drop the files there using the off-platform job and schedule a job in-platform to process the file

**D**- Create a job in the org (on-platform) to drop a file of existing data, Use the off-platform machine to generate a file and identify the details between the two, Push the changes to the org's 'Import'

#### directory

Option B is the correct answer because it describes a way to create a scheduled job in another system to move data into the B2B Commerce org without additional third party tools. The developer can set up an SFTP server as a waystation, drop the files there using the off-platform job and schedule a job in-platform to process the file. This way, the developer can use the built-in integration capabilities of the B2B Commerce platform, such as the Windows Integration Service (WIS) or the Integration Job Definitions, to import the data from the SFTP server into the org. The other options are incorrect because they either require additional third party tools, such as WebDAV or CLI, or they do not create a scheduled job in another system, but rather in the same org. Reference:Creating and editing integration jobs,Create a B2B Commerce Org and Checkout Flow,B2B Commerce on Lightning Experience Developer Guide,B2B Commerce and D2C Commerce Developer Guide

#### **Answer:**

To Get Premium Files for B2B-Commerce-Developer Visit [https://www.p2pexams.com/products/b2b-commerce-develop](https://www.p2pexams.com/products/B2B-Commerce-Developer)er

For More Free Questions Visit

[https://www.p2pexams.com/salesforce/pdf/b2b-commerce-develop](https://www.p2pexams.com/salesforce/pdf/b2b-commerce-developer)er